## Extra Credit Option: Compensation Applet Worksheet

Click on the applet on the course website (it is below the Resources section). The first time you open the applet, you will be prompted to download the CDF player from Wolfram. Once the applet is open, expand the *Point location* and *Values of the object* menus by clicking on the arrows to the left of the labels. Then, under "Values", for each player, expand the view of their bid by clicking on the plus at the end of the slidebar.

Note that when working with the applet, A gets the object, and B and C each get cash payouts. B's payout is represented on the horizontal axis, and C's payout is represented on the vertical axis.

1. Use the menus to the left to set A's bid to 60 , B's bid to 45, and C's bid to 30. So  $a = 60, b = 45, c = 30$ . The fairness triangle should appear. It divides all possible compensation arrangements into 7 areas, as shown here:

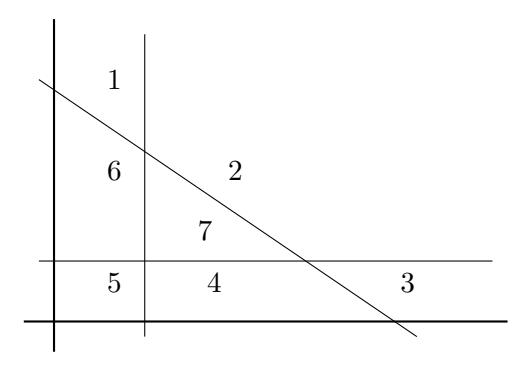

Move the dynamic point to a spot in any of the 7 regions, and fill in the chart below:

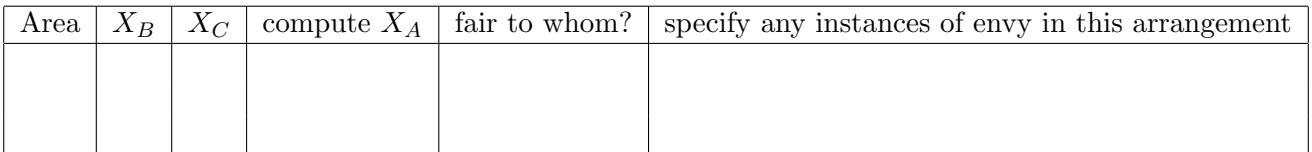

Now move the dynamic point to a spot in another region, and fill in the chart below:

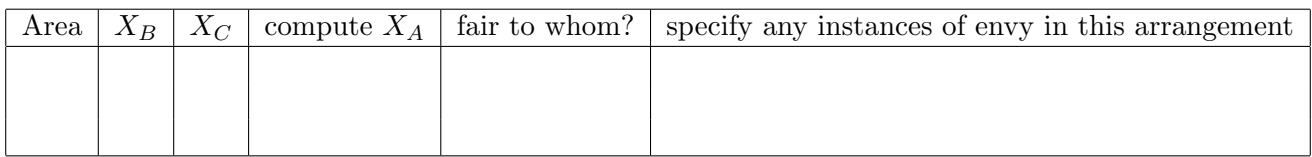

Move the dynamic point to yet another spot in another region, and fill in the chart below:

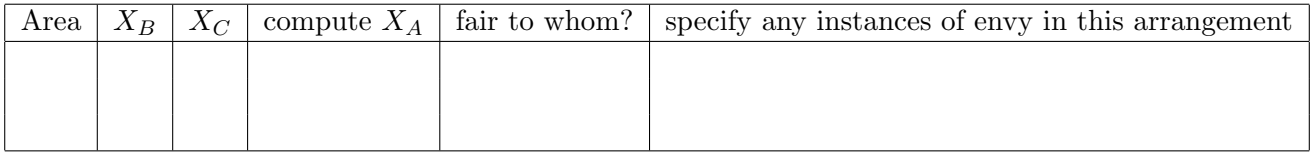

We know envy-free implies fair, for any N. This is logically equivalent to unfair implies envy. How does that make sense with the fairness triangle? List which regions should have only arrangements in which there is envy.

Does this agree with your work in the tables above?

Now, there are 4 regions you have not explored. In the chart below, for each of those regions, you should predict who will get fair shares, and if envy is possible in that region.

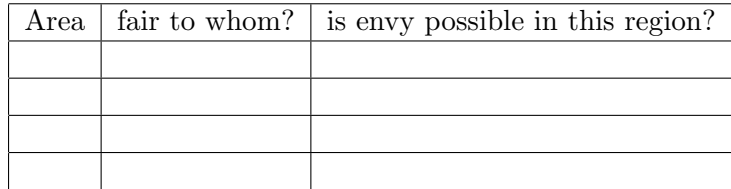

Now set  $b = c = 30$ , and move the dynamic point to (30,30). Using the slide bar, increase a until you can see that the arrangement with  $X_B = X_C = 30$  is inside the fairness triangle. What's the smallest value of a that makes this possible? Is this an envy-free arrangement?

Now click on the box next to *Equal compensation amounts*. A green line should appear. How does this line relate to the envy-free arrangements that are possible?

Do you think this is this an equitable arrangement?

The applet tells you what q is for an equitable arrangement. Verify q is correct, and compute the three payouts.

Now click on the box next to *Equitable arrangement*. A black dot should appear. Does this agree with the equitable arrangement you found?

2. Set  $a = 60$ ,  $b = 45$ , and  $c = 30$ . Activate the Equitable arrangement by clicking the box next to it. Do the same for the Equal compensation arrangements.

Slide b to the left until the equitable arrangement is on the green line,  $X_B = X_C$ . What must be true for B's and C's bids for this to happen?

Slide a to the far right and far left. Geometrically, what is happening to the fairness triangle and the equitable arrangement? Which equitable arrangements are envy-free? What's the smallest value of a that makes the equitable arrangement envy-free? When the value of  $a$  is smaller than that, who has envy?

3. Next set  $a = 60, b = c = 30$ , and make sure the equitable and equal compensation boxes are checked. Slide A's bid around... what's the smallest  $a$  can be to make a fair arrangement?

Compare q value for this min value of A's bid, to the q value when A's bid is 90.

- 4. Set  $a = 30$  and  $c=30$ . Slide b around, and notice what happens to the fairness triangle. What values of b make a fair arrangement possible or impossible? Why?
- 5. Set  $a = 60, b = 40, c = 30$ . Move the dynamic point to (20,20). Activate the Equal Compensation Amounts line. The point  $(20, 20)$  is the intersection of two lines on the graph. Which two lines? Circle two:

 $X_A = \frac{a}{3}$   $X_B = \frac{b}{3}$   $X_C = \frac{c}{3}$   $X_B = X_C$ 

Slide b to the right. Which values of b make the compensation arrangement  $X_B = X_C = 20$  fair?

There is a value of b which makes only one envy-free arrangement possible. What is that value?

For what range of values of  $b$  is an envy-free arrangement possible?